# **Oracle RAC on Vsphere 5**

*Solution Presentation - Don Sullivan* 

 *– Senior Systems Engineer - Database Specialist*

*sullivand@vmware.com*

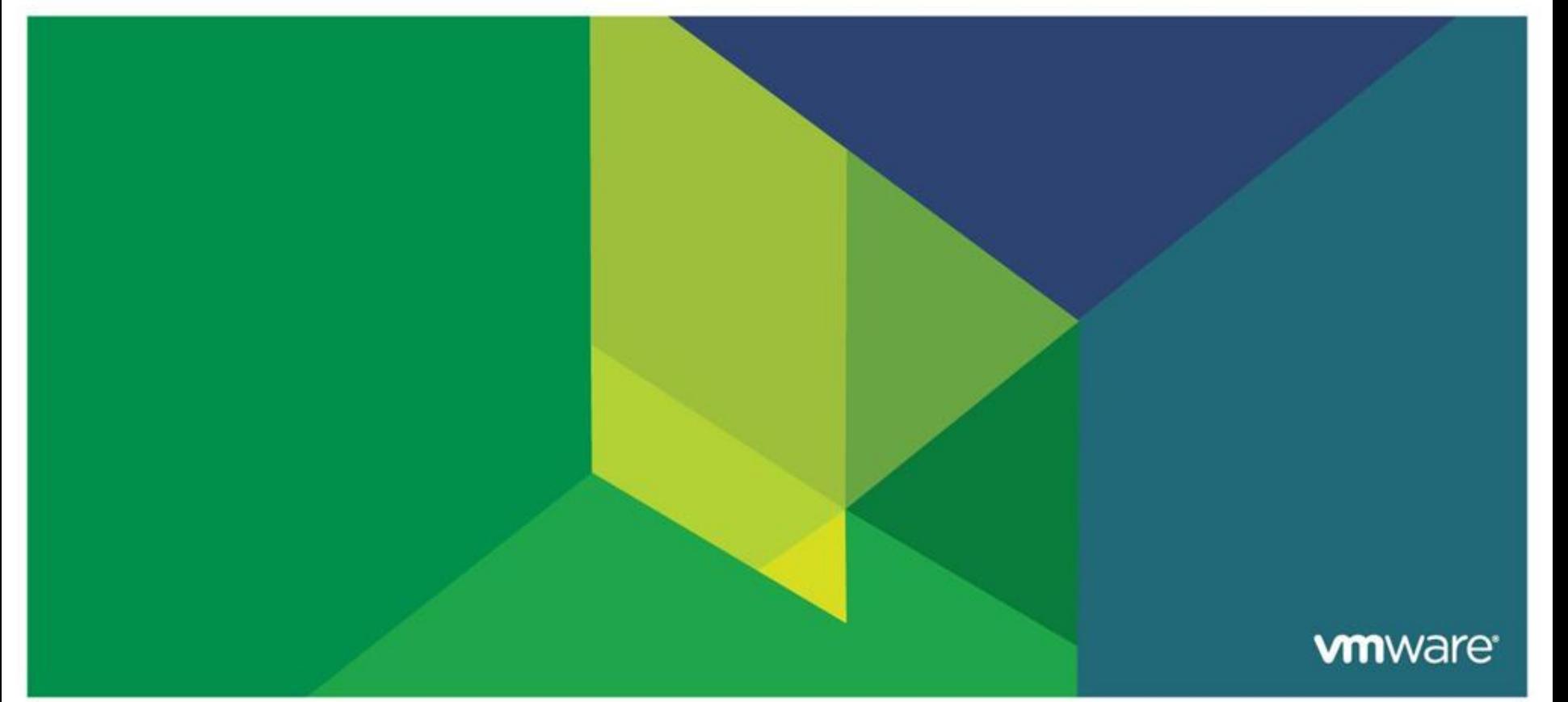

### **Don Sullivan – [sullivand@vmware.com](mailto:sullivand@vmware.com)**

- Oracle Certified Master, Server Products Trainer for Oracle University and consultant with Oracle Advanced Technology Services - 1998-05.
- Oracle SA for Polyserve/HP 05-10
- Vmware SE DB specialist 2010 Present

# **Agenda**

### •**RAC on Vmware – The Vsphere Platform**

- Why use vSphere 5 as the platform for Oracle RAC
- How to setup RAC on Vsphere The installation process
- Vsphere 5 features that make Vsphere complimentary to RAC
- •**Performance capabilities**
- •**Customer Success Stories**
- •**The VRAC-DBA**
- •**Summary**
- •**Q/A**

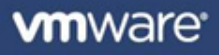

### • **Uptime**

- **Greater uptime than RAC on physical** 
	- Vsphere HA and RAC are complimentary technologies

### • **Provisioning**

New RAC nodes provisioned in minutes rather than hours

### • **Comprehensive Resource Management**

- The VM/Server is created to the exact specifications desired
- The VM/Server resources can be adjusted as requirements change
- **EXETC** Downtime Hardware maintenance

## • **The changing role of the DBA – The** *VRAC-DBA*

- **The modern Oracle DBA has influence over the entire stack**
- Database Administrators do not have to re-lean their skill set
- The *VRAC-DBA* occupies the preeminent position in modern IT
	- From the Virtualized Infrastructure to the RAC instances and Apps
	- From Storage through the network Architectures

### **VMware HA**

- Detects operating system and hardware failures
- Automatically restarts failed database virtual machine
- Provides a simple and reliable first line of defense for all databases
- Can be used in conjunction with Symantec App HA to provide application aware protections

### **VMware vMotion**

- Enables live migration of database virtual machines from one physical server to another without service interruption
- Can reduce virtual machine planned downtime
- Perform host maintenance any time of the day

### **VMware DRS**

- Monitors state of virtual machine resource usage
- Can automatically and intelligently locate virtual machine
- Directs compute resources where needed
- Maintains database response time and SLAs

# **Scalability on Demand**

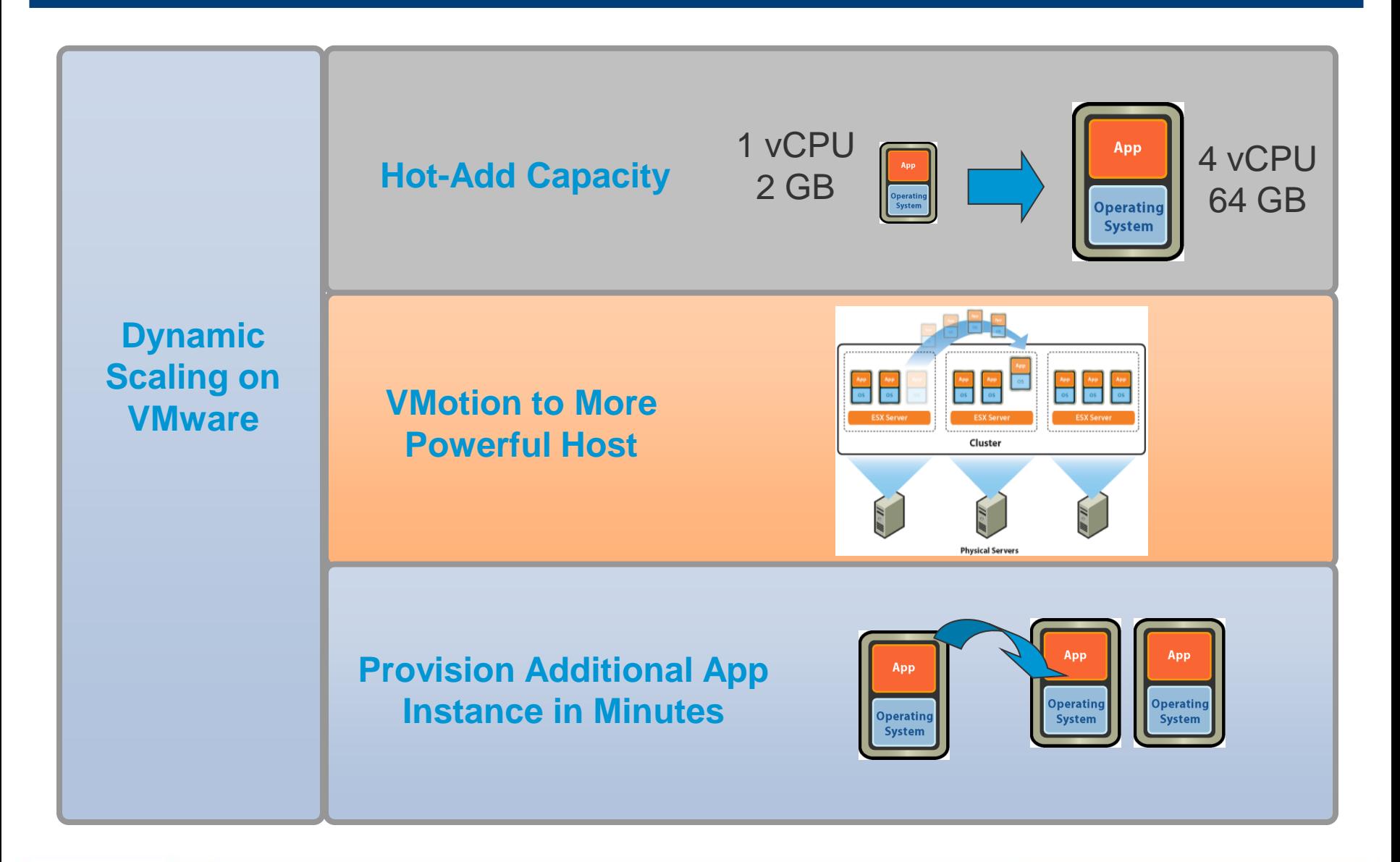

**vm**ware<sup>®</sup>

#### **Application's Performance Requirements**

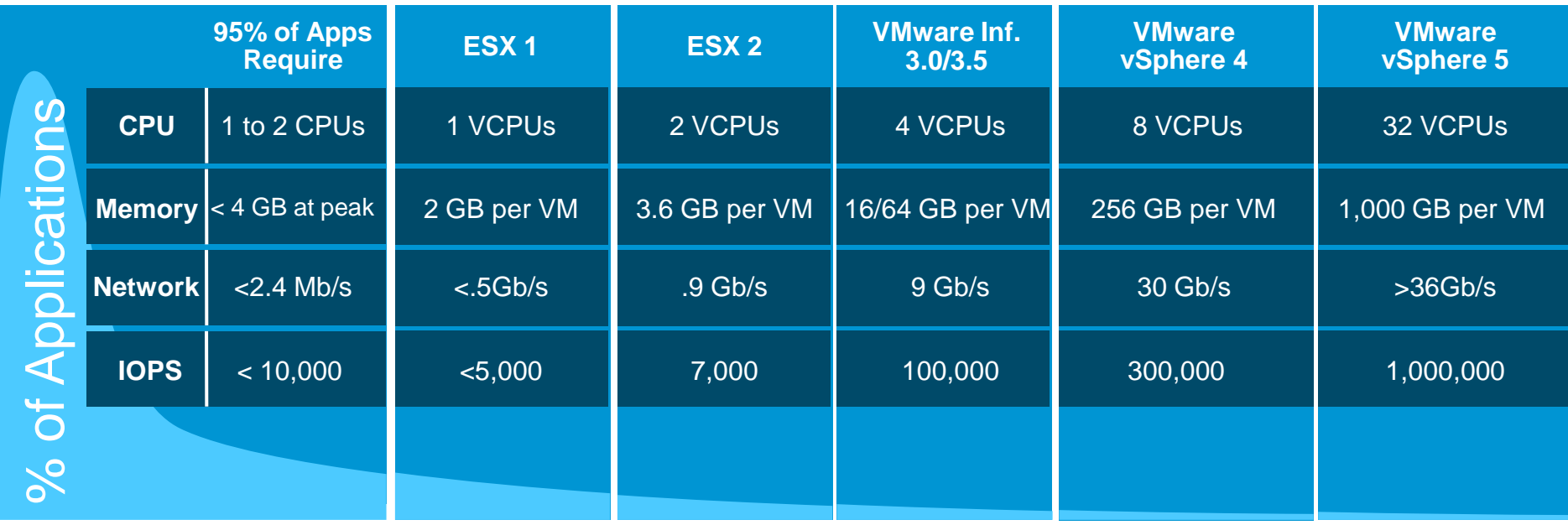

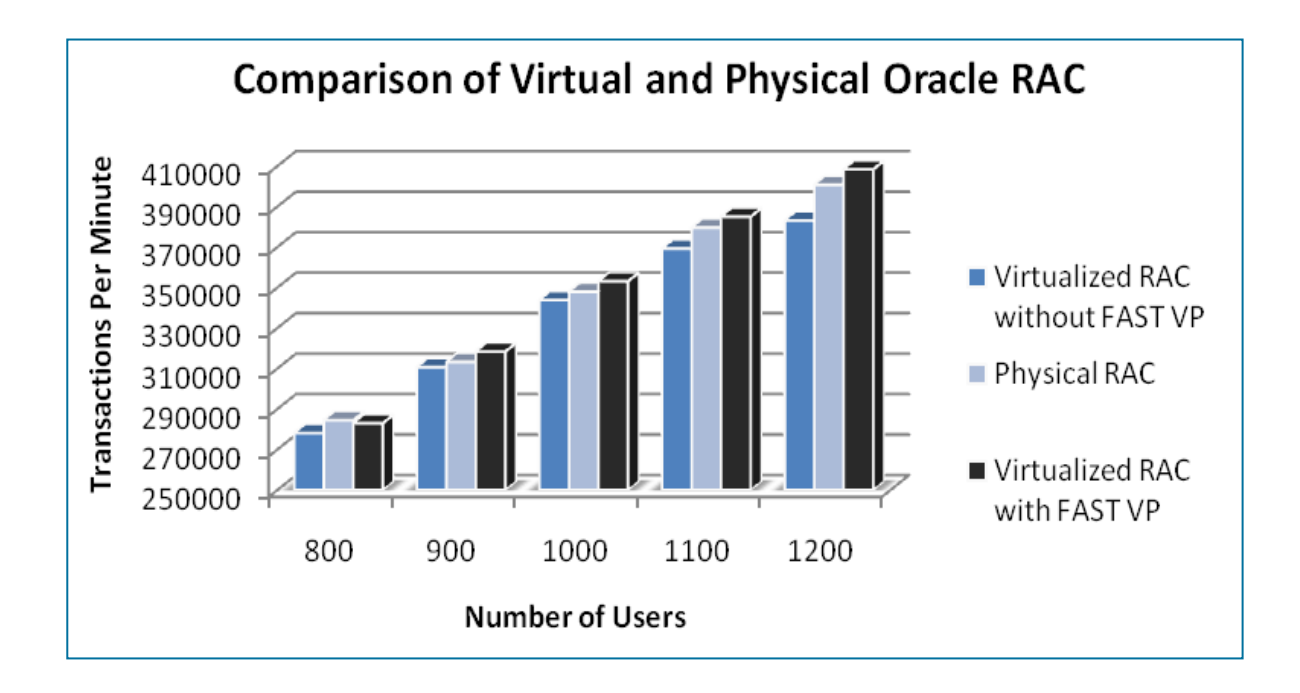

- Virtual environment delivered performance consistently within 4% of physical environment (without FAST VP)
- Virtual environment processed 2% more transactions after FAST policy applied

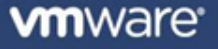

# **Agenda**

### •**RAC on Vmware – The Vsphere Platform**

- Why use vSphere 5 as the platform for Oracle RAC
- How to setup RAC on Vsphere The installation process
- Vsphere 5 features that make Vsphere complimentary to RAC
- •**Performance capabilities**
- •**Customer Success Stories**
- •**The VRAC-DBA**
- •**Summary**
- •**Q/A**

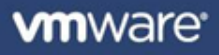

# **RAC on Vsphere - History**

### • **Milestones**

- Oracle support statement extension 11.2.0.2 Fall 2010
	- MyOracleSupport.com Note 249212.1
		- "For Oracle RAC, Oracle will only accept Service Requests as described in this note on Oracle RAC 11.2.0.2 and later releases."
- Release of the "Oracle Databases on Vmware RAC Deployment Guide" Jan 2011

### • **Methods**

- RDM<sub>S</sub>
- ISCSI Gateway Cognizant Corporation Chris Williams
- VMFS/VMDK

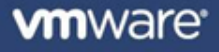

### **Oracle Real Applications Clusters (RAC) – Physical Server**

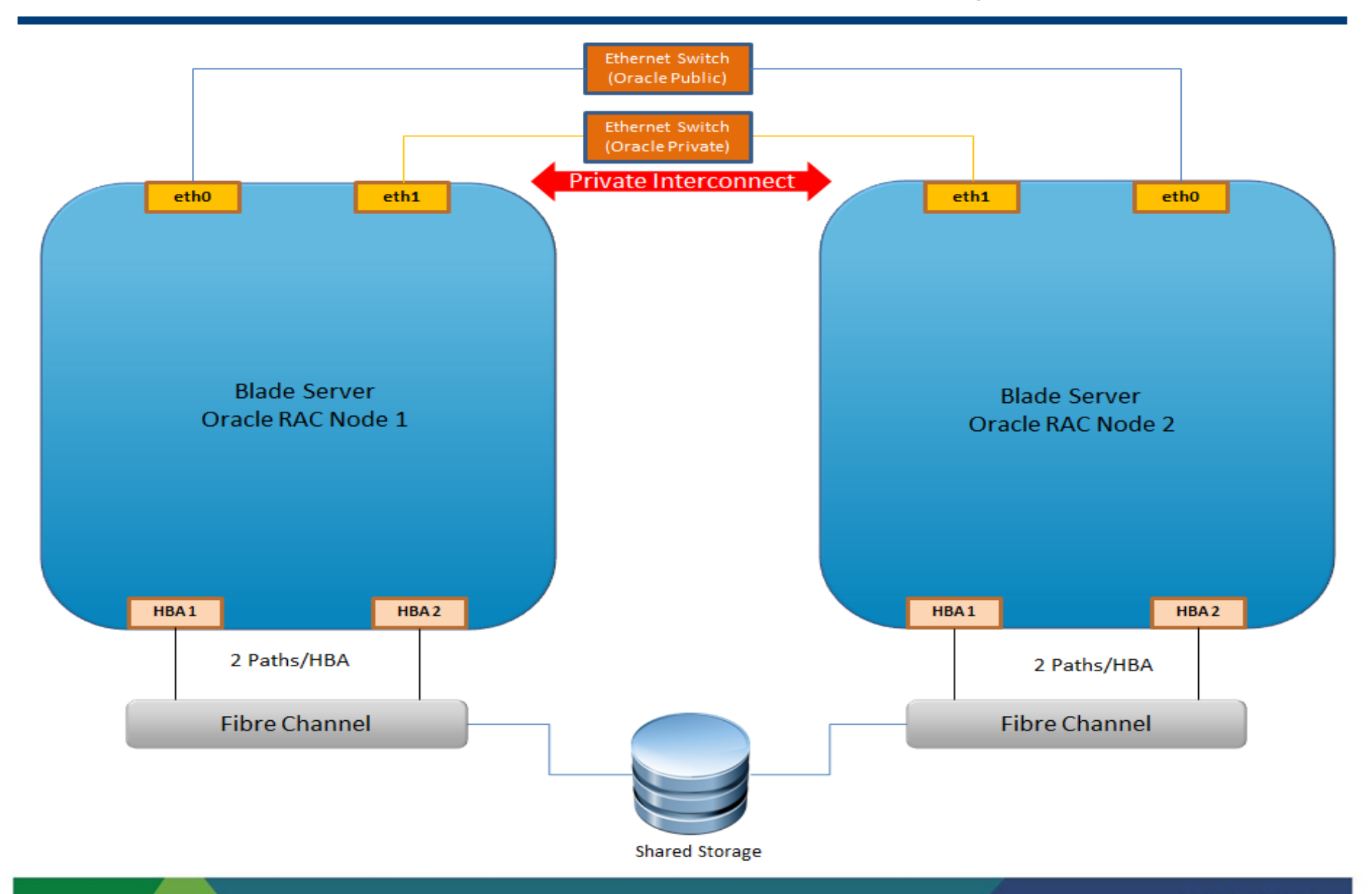

<sup>12</sup> Confidentia

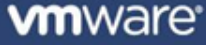

### **Oracle Real Applications Clusters (RAC) – VMware VMs**

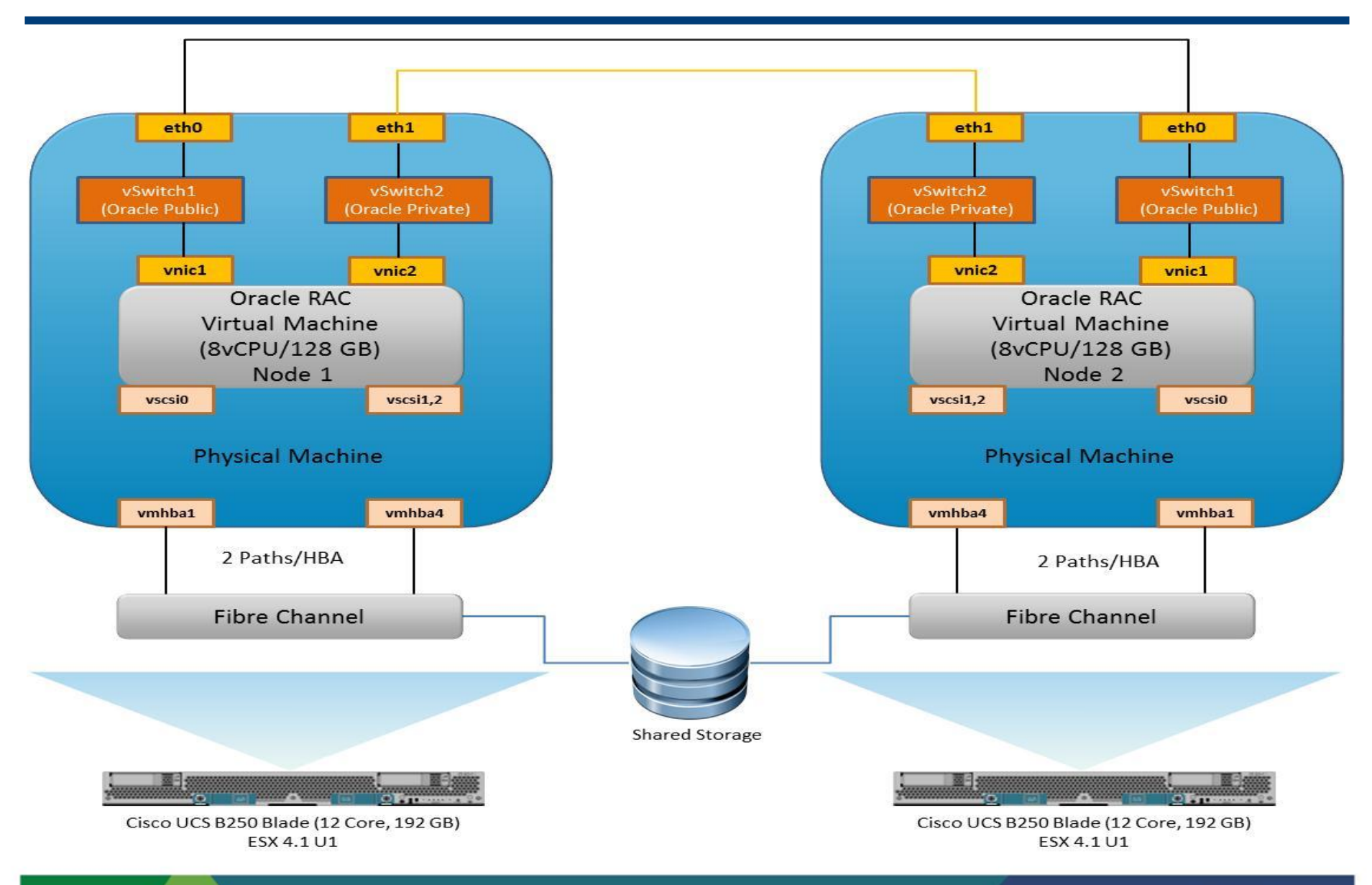

**vm**ware<sup>®</sup>

### **Oracle RAC on vSphere – Deployment Process Chart**

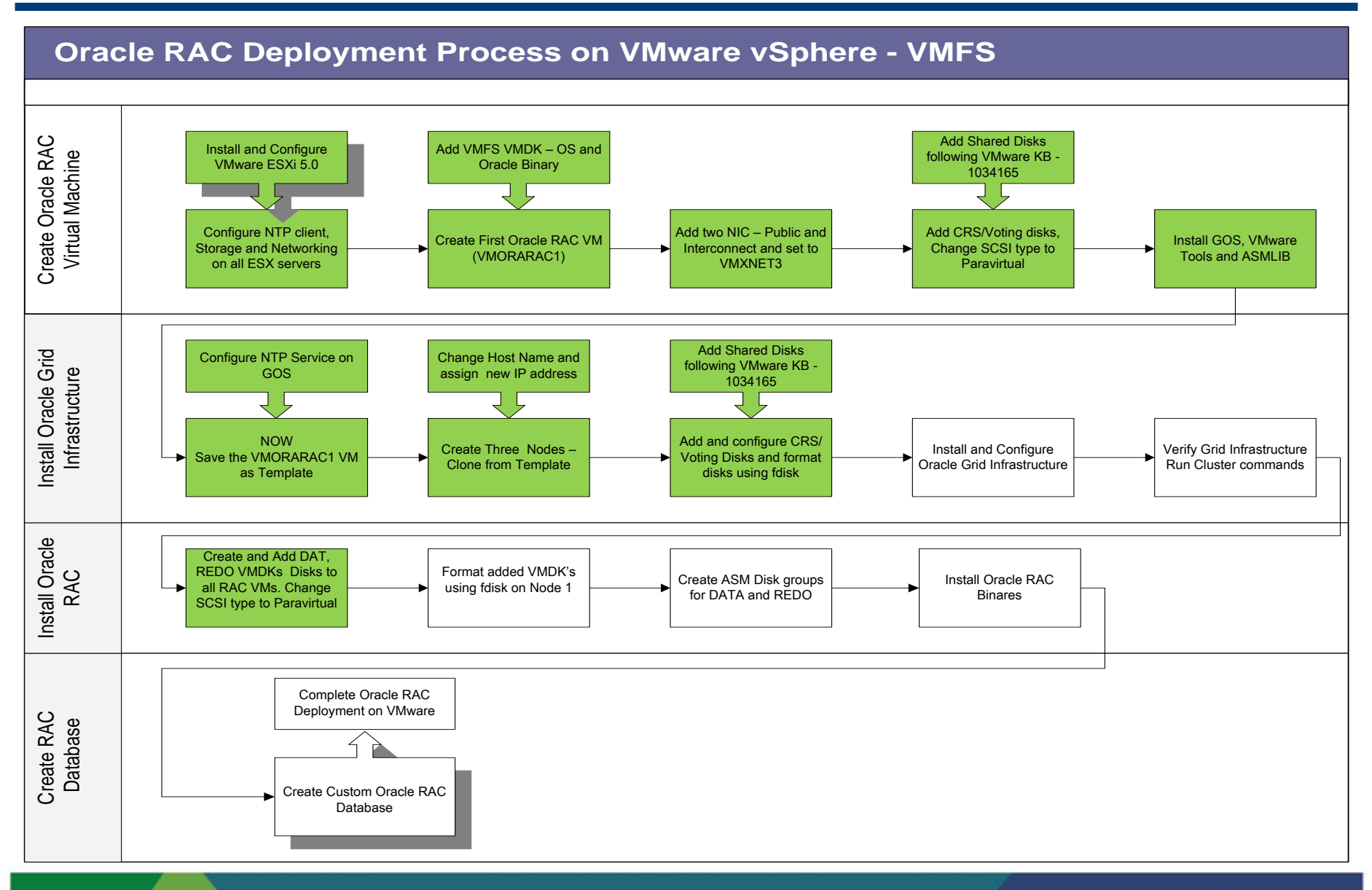

## **RAC on Vsphere – Networking**

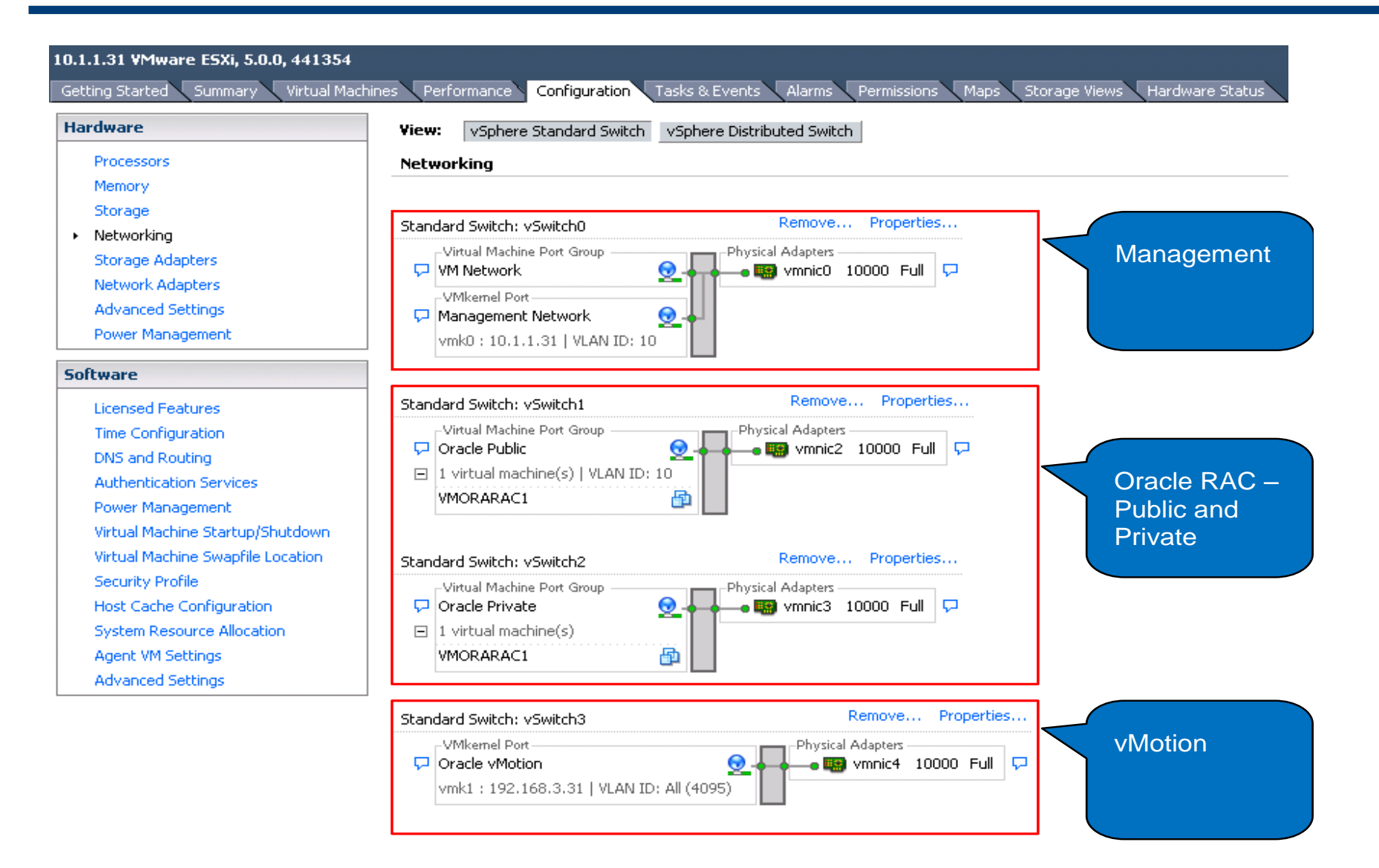

**vm**ware<sup>®</sup>

## **Oracle RAC on vSphere – Deployment Steps**

- Install and Configure VMware ESXi 5.0
	- Configure Storage, Networking and NTP for all ESXi servers
- Create Oracle RAC VM Template
	- Add VMDK for Guest OS and binary
	- Add two vNICs for Oracle Public and Private Change the adapter to VMXNET3
	- Add voting and CRS disks Follow VMware KB [1034165](http://kb.vmware.com/selfservice/microsites/search.do?language=en_US&cmd=displayKC&externalId=1034165) for sharing the VMDKs
	- Change the SCSI type to Paravirtual
	- Install GOS, VMware tools, ASMLIB
	- Configure NTP service in GOS
	- Save the VM as Oracle RAC VM Template
- **Install Oracle Grid infrastructure** 
	- Create Clones from RAC VM Template
	- Change the Cloned VM Host name and IP address
	- Add existing voting and CRS disks Follow VMware KB [1034165](http://kb.vmware.com/selfservice/microsites/search.do?language=en_US&cmd=displayKC&externalId=1034165) for sharing the VMDKs
	- Install, configure and verify Oracle Grid infrastructure

#### **Install Oracle RAC**

- Create Data, Redo VMDKs and add to all RAC VMs Follow VMware KB [1034165](http://kb.vmware.com/selfservice/microsites/search.do?language=en_US&cmd=displayKC&externalId=1034165) for sharing the VMDKs. Change the SCSI type to paravirtual.
- Format VMDKs using fdisk and create ASM disk groups for DATA and REDO
- Install Oracle RAC software
- Create Oracle RAC Database
	- Create custom oracle database
	- Configure Oracle Enterprise Manager

## **RAC on vSphere - Storage**

#### • **Provision the storage – for the database VMDKs**

 Change the SCSI controller to PVSCSI ( VMware Paravirtual) for Data, Redo and Temp

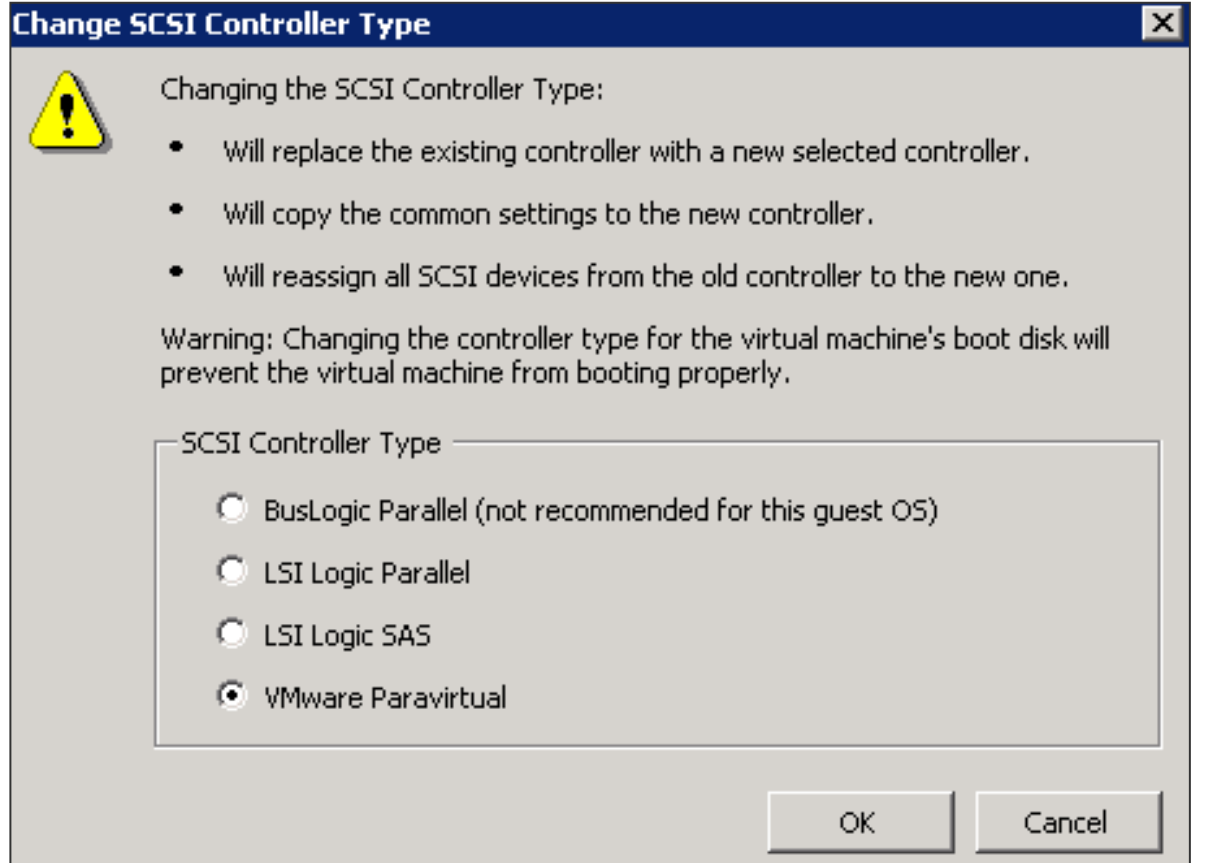

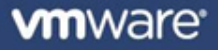

### **RAC on Vsphere – Storage – Multi-Writer Flag**

#### Setup SCSI multi-writer ( VMware KB - [1034165](http://kb.vmware.com/selfservice/microsites/search.do?language=en_US&cmd=displayKC&externalId=1034165) )

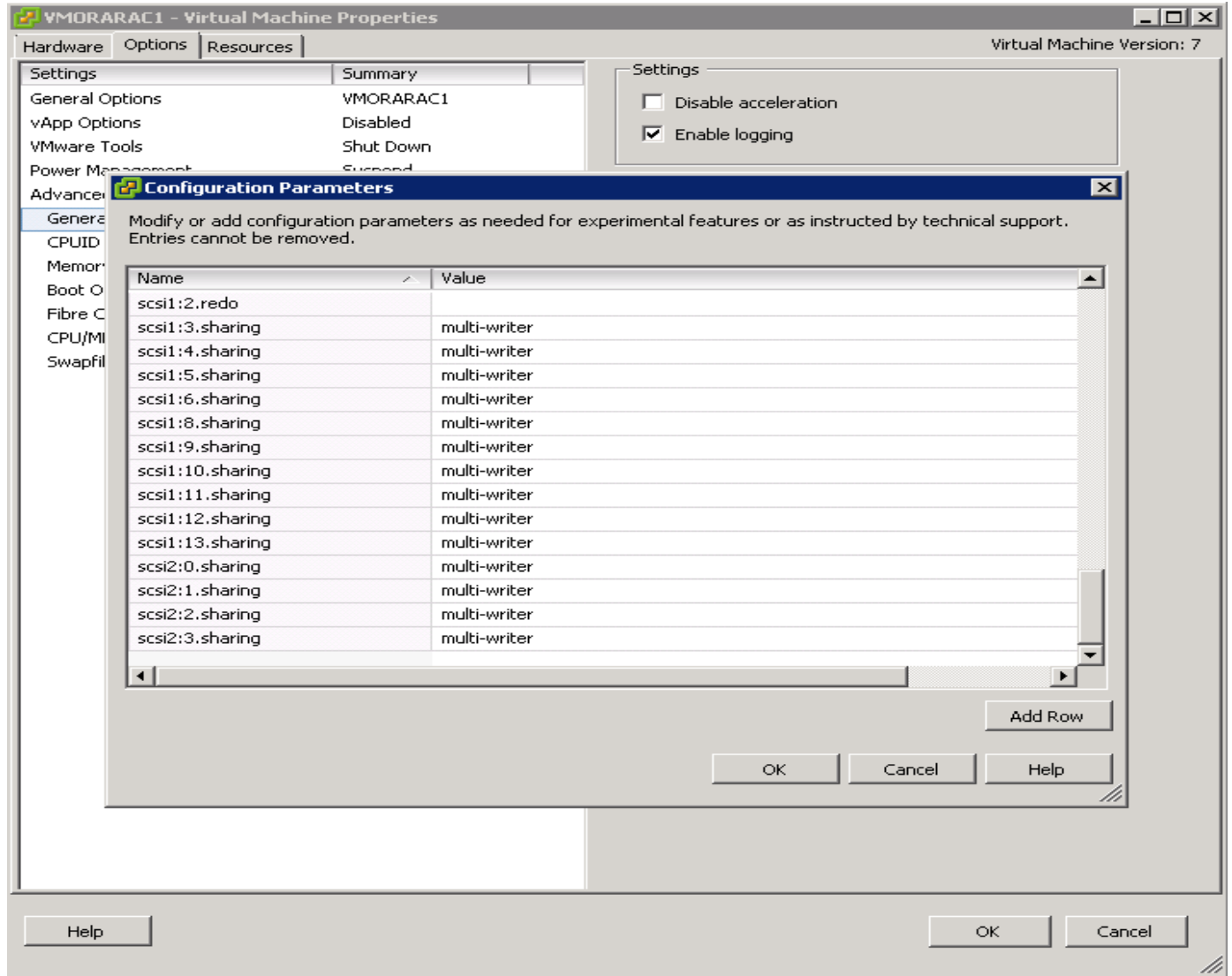

# **RAC on vSphere – RAC VM Properties**

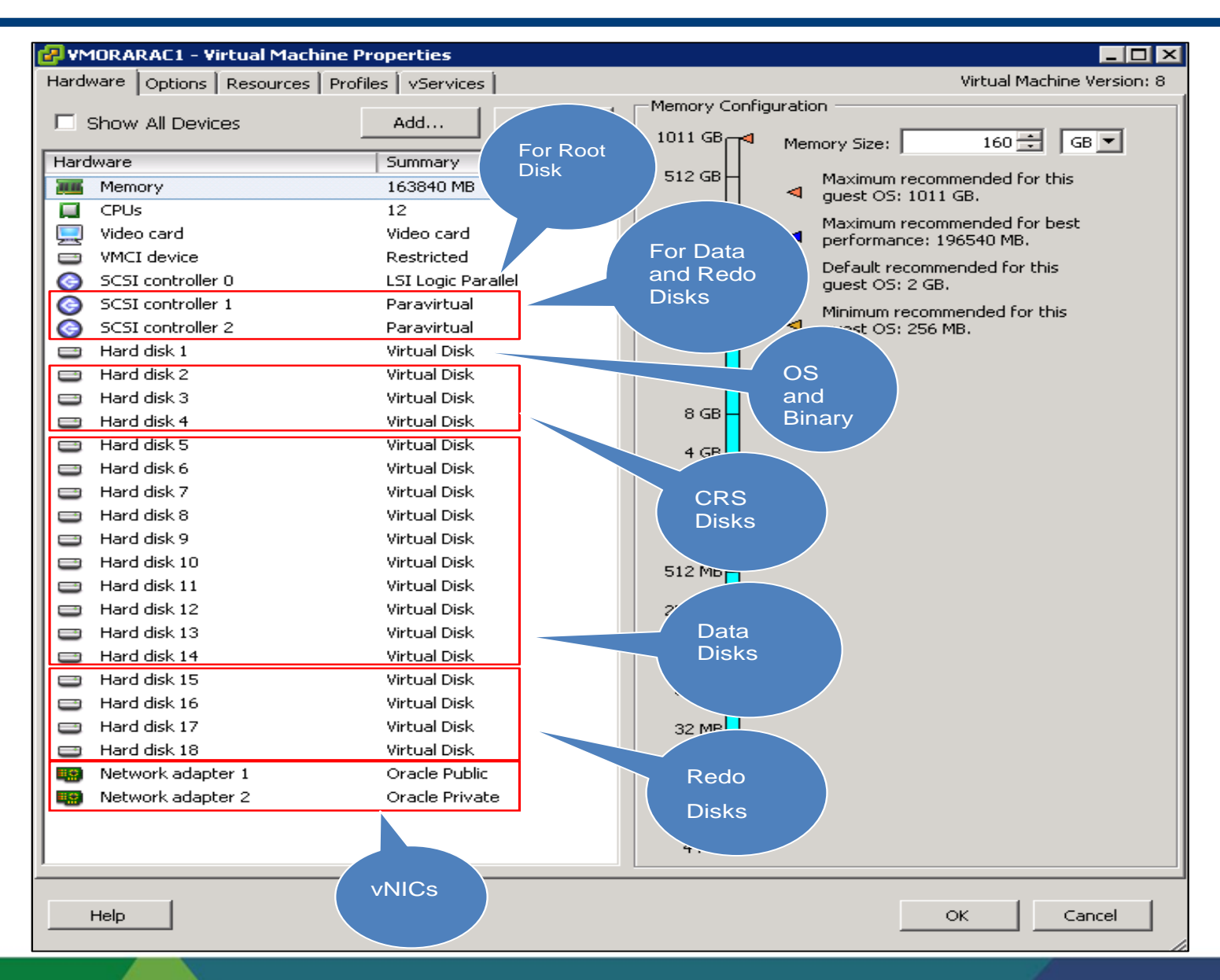

**vm**ware<sup>®</sup>

### **RAC on vSphere – crsctl**

- Observe the rac install
	- srvctl, crsctl & olsnodes

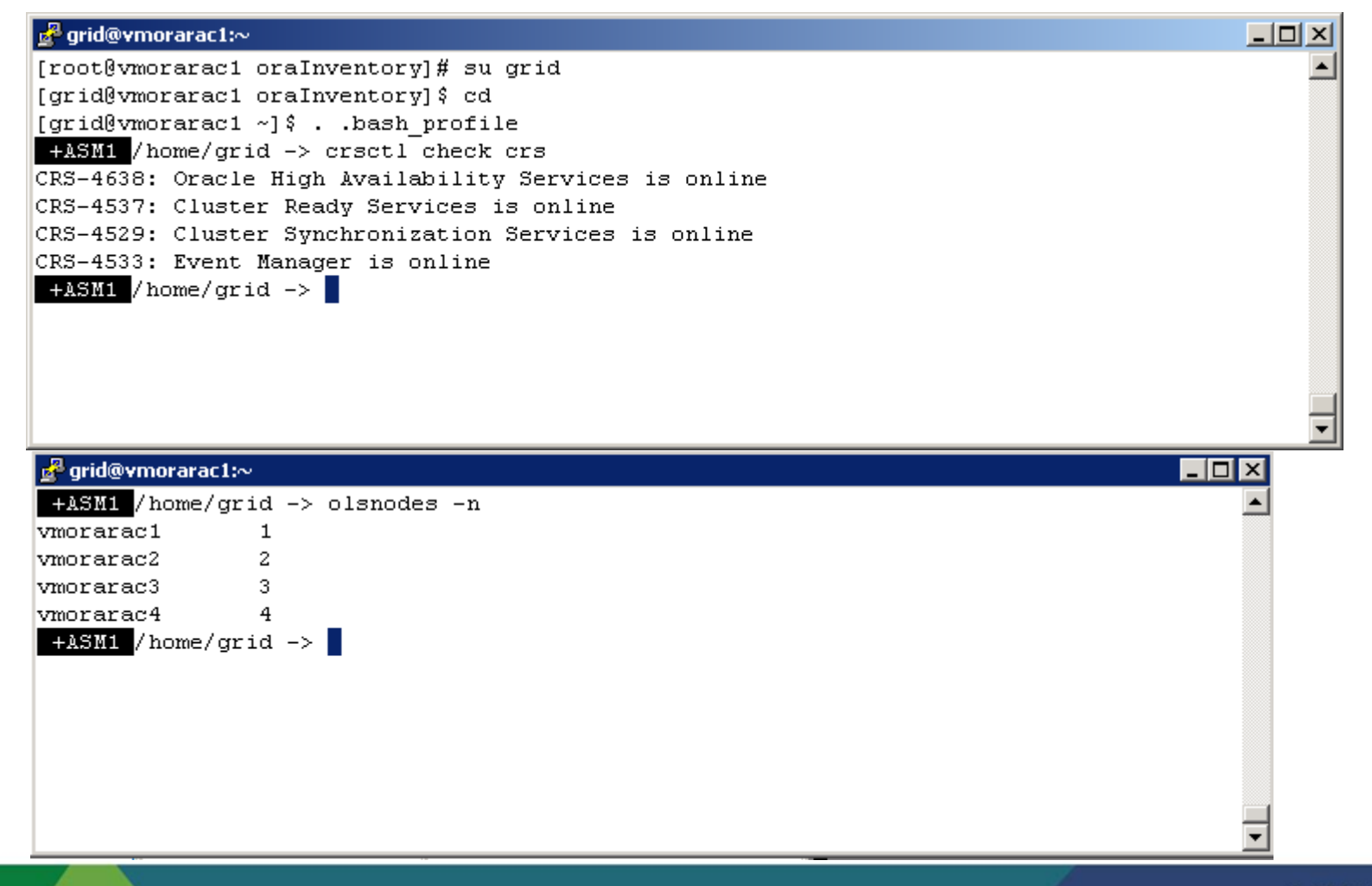

**vm**ware

### **RAC on vSphere – OCR and voting disk**

#### • Observe the Grid Files

22

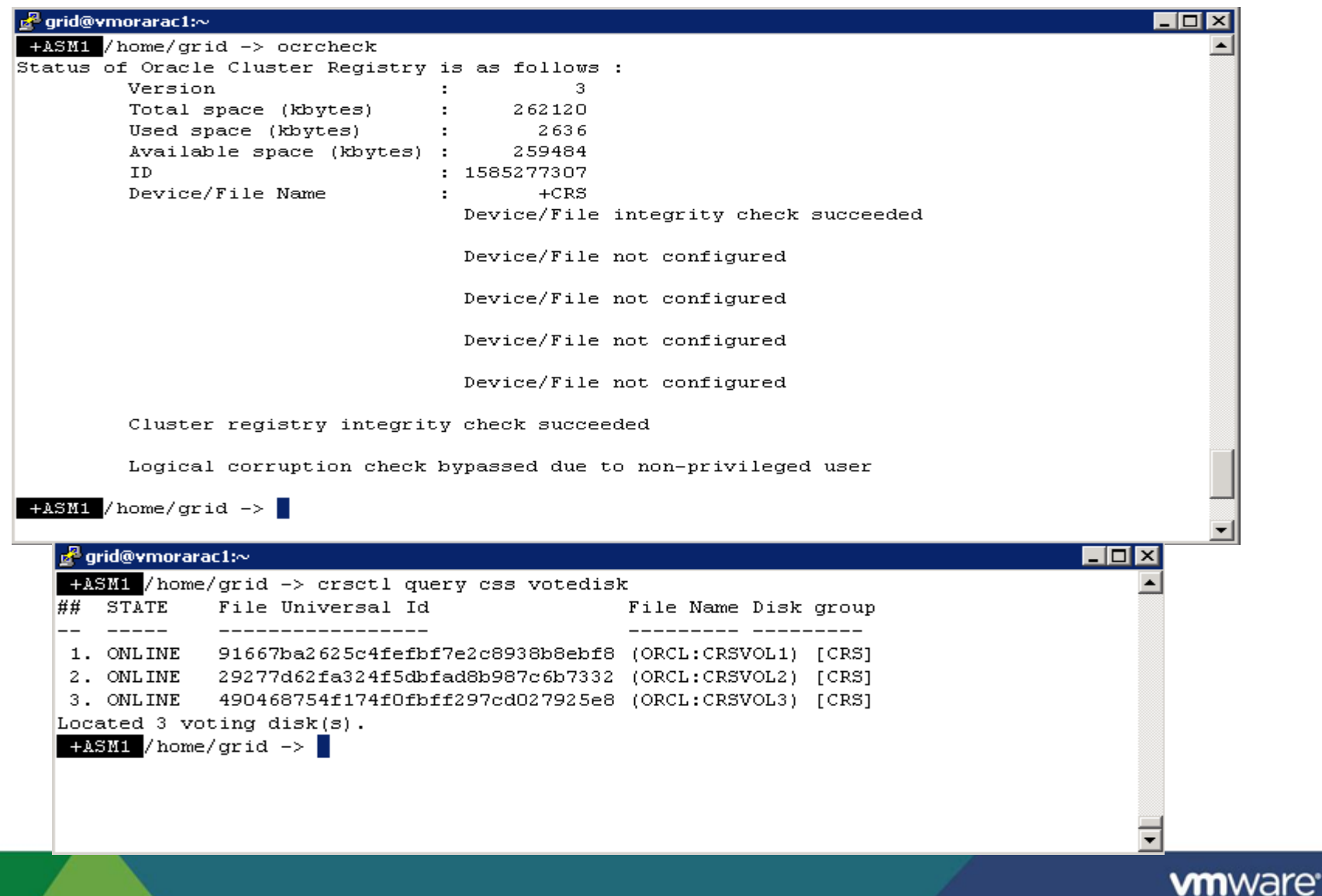

### **RAC on vSphere – NFS and DNFS**

- **Commentary on NFS and DNFS**
	- **NFS to ESX** 
		- NFS Datastores
	- **In-Guest NFS with DNFS** 
		- Use Direct NFS (dNFS) with NetApp
		- Optimized for Oracle databases direct I/O access
		- Easy to configure mount tab settings; change disk mount library
		- Still requires Kernel NFS for RAC quorum disk

# **Agenda**

### •**RAC on Vmware – The Vsphere Platform**

- Why use vSphere 5 as the platform for Oracle RAC
- How to setup RAC on Vsphere The installation process
- Vsphere 5 features that make Vsphere complimentary to RAC
- •**Performance capabilities**
- •**Customer Success Stories**
- •**The VRAC-DBA**
- •**Summary**
- •**Q/A**

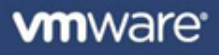

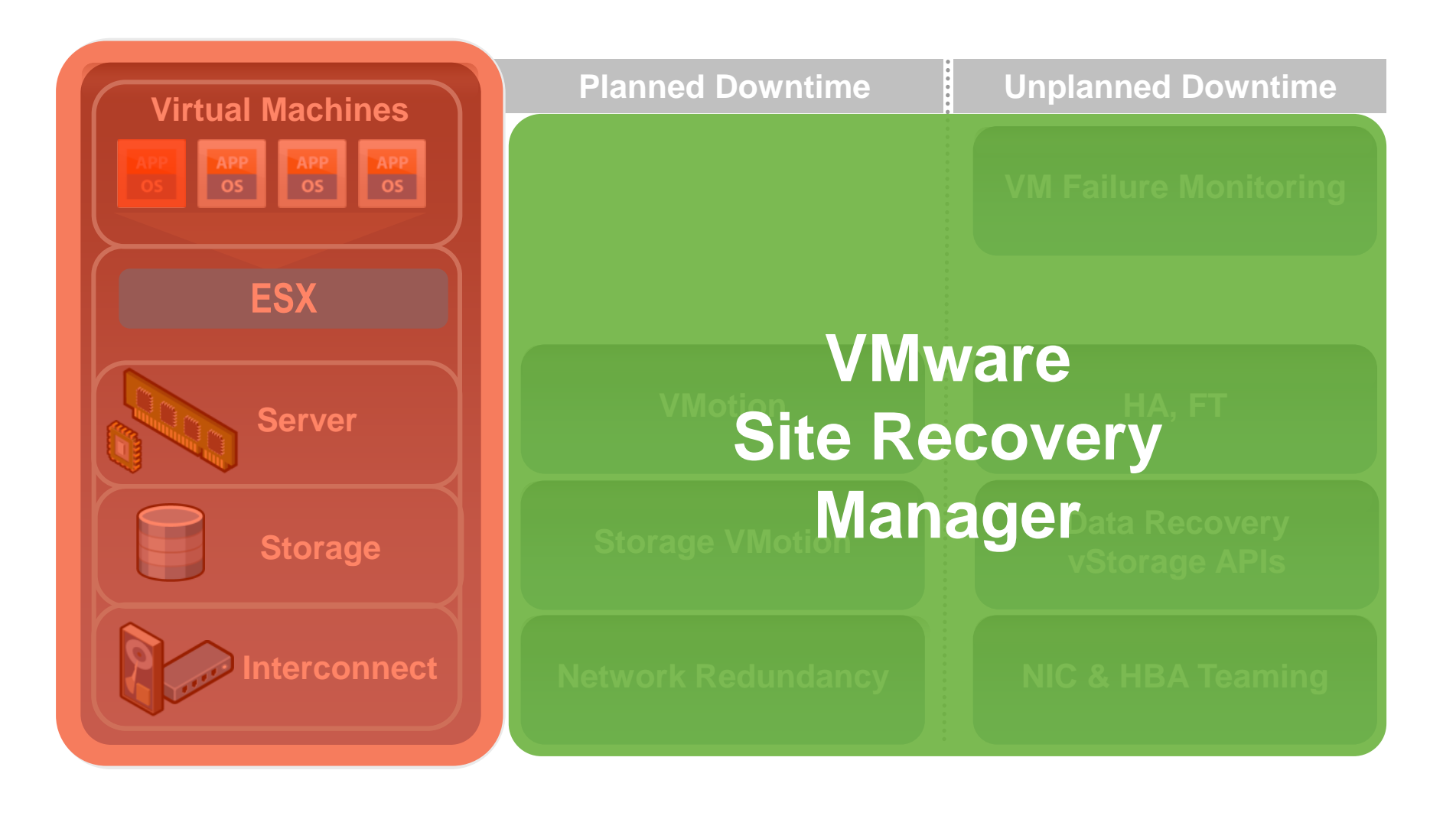

**vm**ware<sup>®</sup>

### **RAC on Vsphere – Vsphere 5 Features**

#### • **Useful features for RAC**

- Vmotion any Logical RAC node to an available ESX host
- HotAdd one vCPU to any node
- VMware HA RAC Node restart on available ESX Hosts.

### **RAC on Vsphere – Features – Vmotion for Maintenance**

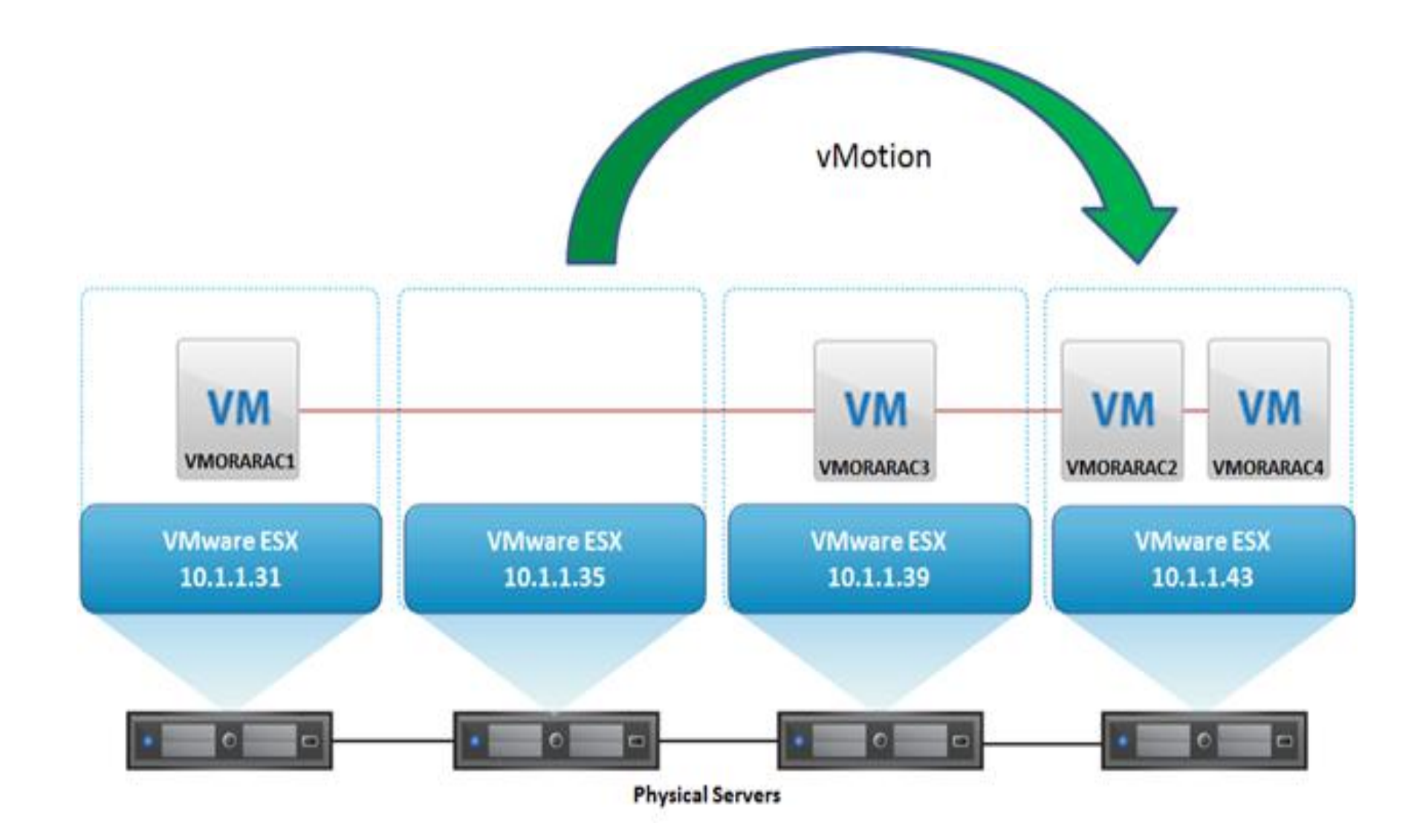

### **RAC on Vsphere – Features – After Maintenance Completion**

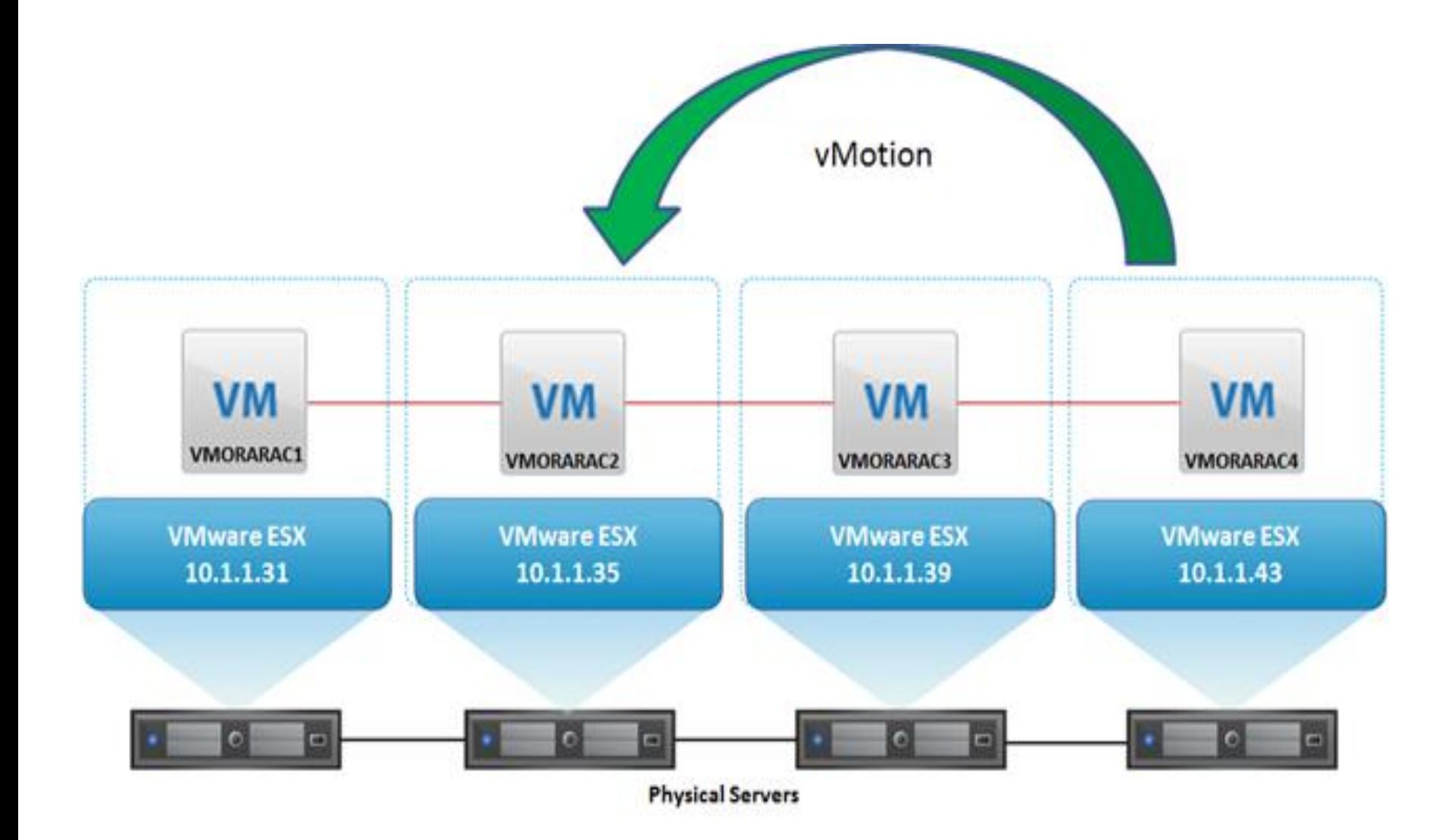

**vm**ware<sup>®</sup>

# **Agenda**

### •**RAC on Vmware – The Vsphere Platform**

- Why use vSphere 5 as the platform for Oracle RAC
- How to setup RAC on Vsphere The installation process
- Vsphere 5 features that make Vsphere complimentary to RAC
- •**Performance capabilities**
- •**Customer Success Stories**
- •**The VRAC-DBA**
- •**Summary**
- •**Q/A**

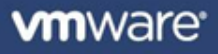

### **Performance - IOPS for all the Four Node Oracle RAC VMs**

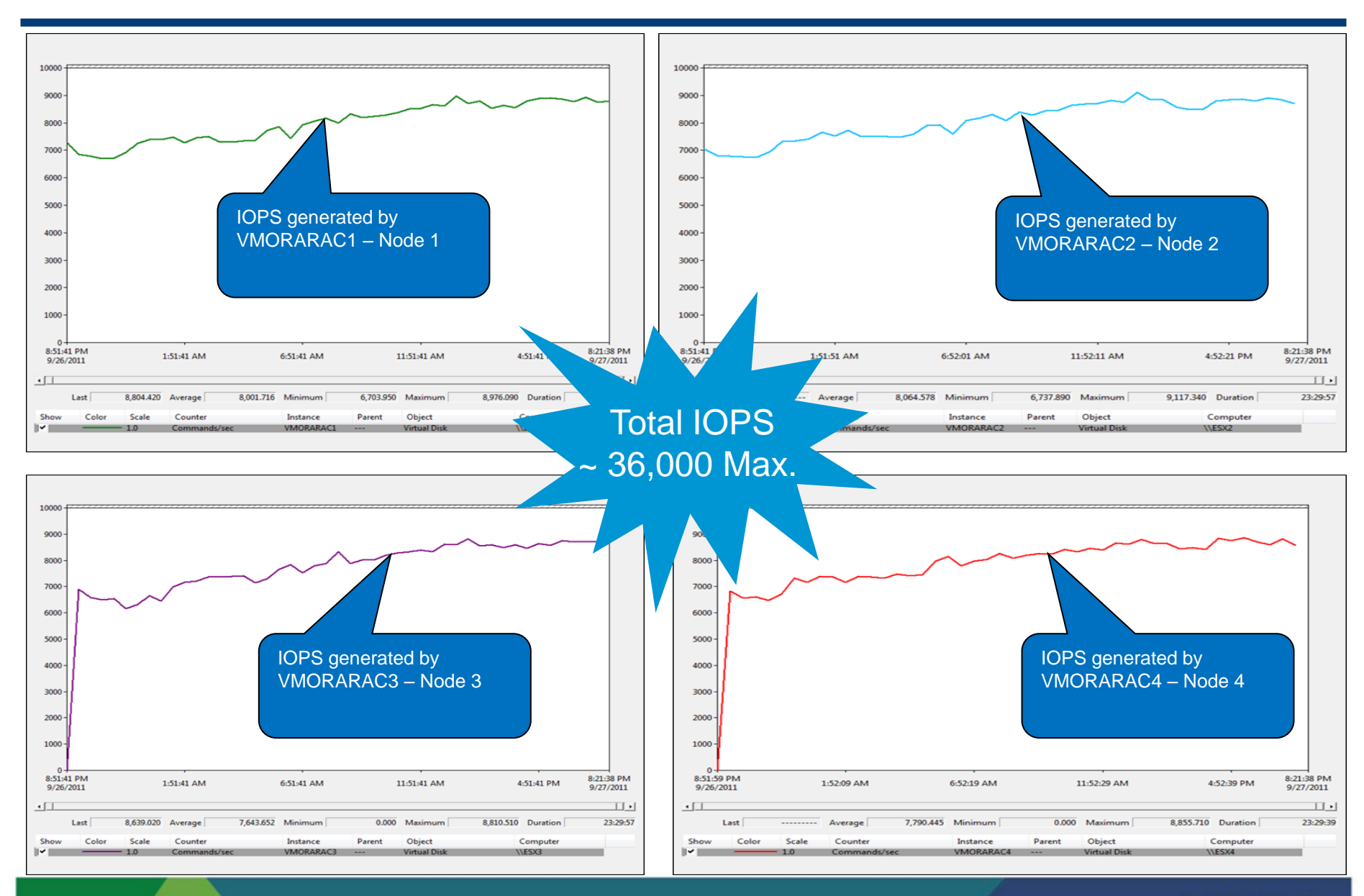

**vm**ware<sup>®</sup>

# **Storage: Key Indicators**

### **Kernel Latency Average (KAVG)**

- This counter tracks the latencies of IO passing thru the Kernel
- Investigation Threshold: 1 ms

### **Device Latency Average (DAVG)**

- This is the latency seen at the device driver level. It includes the roundtrip time between the HBA and the storage.
- Investigation Threshold: 15-20ms, lower is better, some spikes okay

# **Aborts (ABRT/s)**

- The number of commands aborted per second.
- Investigation Threshold: 1

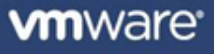

# **Host Level Monitoring**

- **vSphere Client:**
	- GUI interface, primary tool for observing performance and configuration data for one or more ESX/ESXi hosts
	- Does not require high levels of privilege to access the data

• **Resxtop/Esxtop** 

- Gives access to detailed performance data of a single ESX/ESXi host
- Provides fast access to a large number of performance metrics
- Requires root-level access
- Runs in interactive, batch, or replay mode

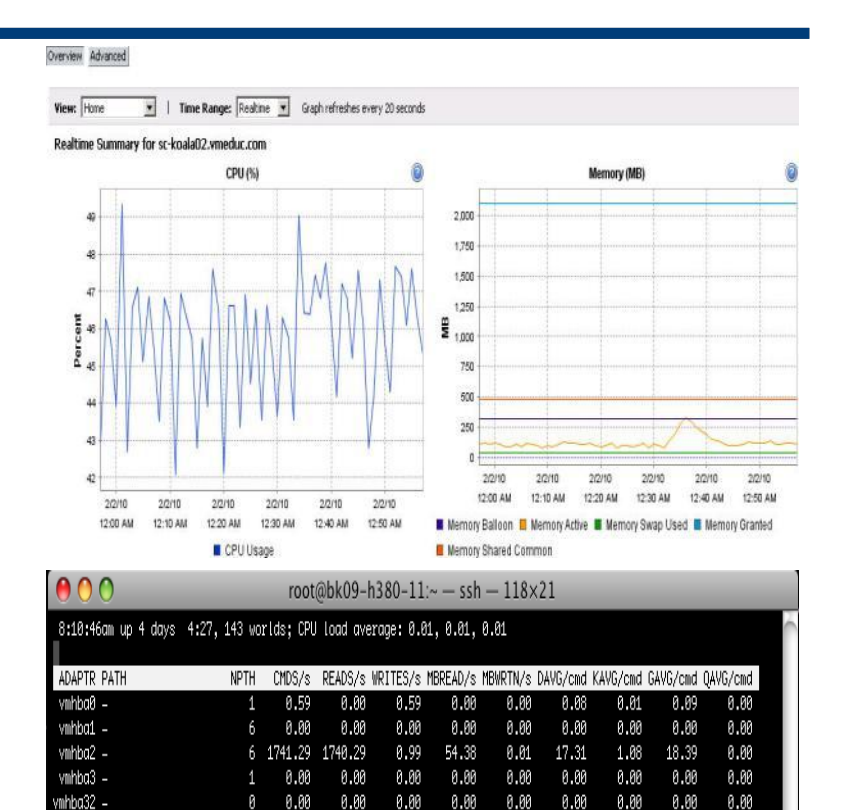

0.00

0.00

0.00

0.00

0.00

0.00

 $0.00$ 

0.00

0.00

 $0.00$ 

 $0.00$ 

0.00

 $0.00$ 

 $0.00$ 

 $0.00$ 

0.00

0.00

 $0.00$ 

0.00

 $0.00$ 

 $0.00$ 

 $0.00$ 

ค.คค

 $0.00$ 

 $0.00$ 

 $0.00$ 

 $0.00$ 

0.00

0.00

0.00

mhba33 –

 $n$ hba $34 -$ 

mhba35 –

mhba36 -

### **RAC on vSphere – Performance Monitoring**

#### **CPU Utilization during vMotion Test – vCenter Chart**

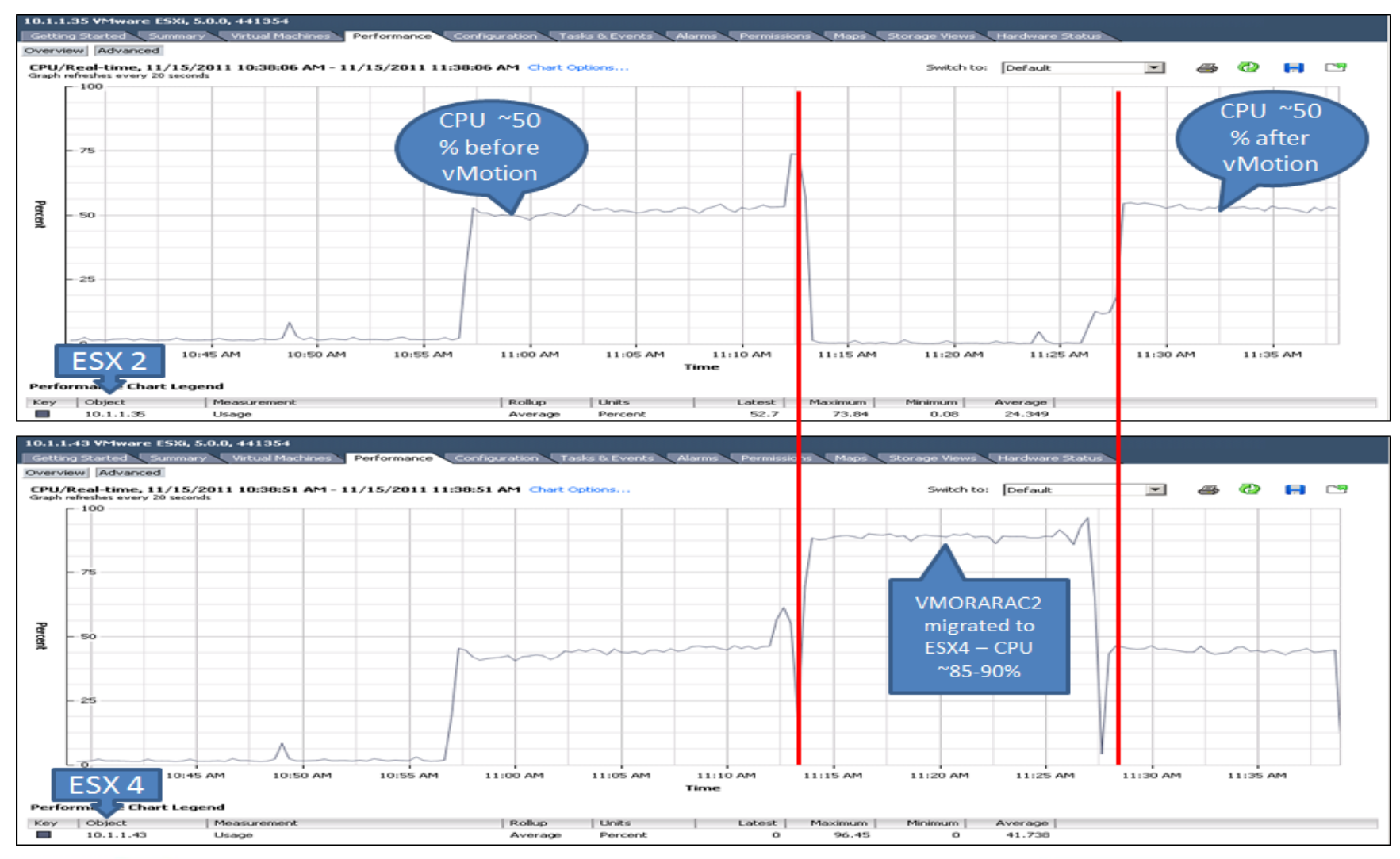

# **Agenda**

### •**RAC on Vmware – The Vsphere Platform**

- Why use vSphere 5 as the platform for Oracle RAC
- How to setup RAC on Vsphere The installation process
- Vsphere 5 features that make Vsphere complimentary to RAC
- •**Performance capabilities**
- •**Customer Success Stories**
- •**The VRAC-DBA**
- •**Summary**
- •**Q/A**

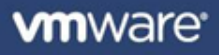

# **Oracle RAC on vSphere – Joint Effort with Partners**

- EMC
	- EMC IT's "On-Ramp" to the Journey to the Private Cloud [http://www.emc.com/collateral/hardware/white-papers/h8170-emc-it-on-ramp-cloud](http://www.emc.com/collateral/hardware/white-papers/h8170-emc-it-on-ramp-cloud-wp.pdf)[wp.pdf](http://www.emc.com/collateral/hardware/white-papers/h8170-emc-it-on-ramp-cloud-wp.pdf)
	- EMC IT's Virtual Oracle Deployment Framework, EMC IT is one the largest Oracle deployment which is running on VMware vSphere [http://www.emc.com/collateral/hardware/white-papers/h8989-emc-it-virtual-oracle](http://www.emc.com/collateral/hardware/white-papers/h8989-emc-it-virtual-oracle-deploy-framework.pdf)[deploy-framework.pdf](http://www.emc.com/collateral/hardware/white-papers/h8989-emc-it-virtual-oracle-deploy-framework.pdf)
- NetApp
	- NetApp's Oracle Database 11g Release 2 Performance Using Data ONTAP 8.1 Operating in Cluster-Mode (4- Node Oracle 11gr2 RAC on vSphere compared with Bare Metal) - <http://media.netapp.com/documents/tr-3961.pdf>

# **Agenda**

## •**RAC on Vmware – The Vsphere Platform**

- Why use vSphere 5 as the platform for Oracle RAC
- How to setup RAC on Vsphere The installation process
- Vsphere 5 features that make Vsphere complimentary to RAC
- •**Performance capabilities**
- •**Customer Success Stories**
- •**The VRAC-DBA**
- •**Summary**
- •**Q/A**

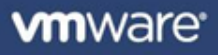

# **RAC on Vsphere – VRAC-DBA**

#### • **The Future of the Oracle DBA**

- **Virtualization endorsement**
- Where will Virtualization be in 3-5 years?
- Ubiquitous and Comprehensive Tier1 Resource management
- **Provisioning turnover expectations greatly increased**
- Involvement in the creation and adjustment of the VM/Server to the exact specifications required
- **E.** Zero Downtime Hardware maintenance execution

## • **The changing role of the DBA – The** *VRAC-DBA*

- **The modern Oracle DBA has influence over the entire stack**
- Oracle DBAs do not have to re-learn their skill set
- The *VRAC-DBA* occupies the preeminent position in modern IT
	- From the Virtualized Infrastructure to the RAC instances and Apps
	- From Storage through the network Architectures

# **Agenda**

### •**RAC on Vmware – The Vsphere Platform**

- Why use vSphere 5 as the platform for Oracle RAC
- How to setup RAC on Vsphere The installation process
- Vsphere 5 features that make Vsphere complimentary to RAC
- •**Performance capabilities**
- •**Customer Success Stories**
- •**The VRAC-DBA**
- •**Summary**
- •**Q/A**

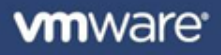

### **RAC on Vsphere - Resources**

- [http://www.vmware.com/solutions/partners/alliances/oracle](http://www.emc.com/solutions/application-environment/oracle/oracle-virtualization-vmware.htm)[database.html](http://www.emc.com/solutions/application-environment/oracle/oracle-virtualization-vmware.htm)
- [http://www.emc.com/solutions/application](http://www.emc.com/solutions/application-environment/oracle/oracle-virtualization-vmware.htm)[environment/oracle/oracle-virtualization-vmware.htm](http://www.emc.com/solutions/application-environment/oracle/oracle-virtualization-vmware.htm)
- [www.houseofbrick.com/oracle-on-vmware](http://www.houseofbrick.com/oracle-on-vmware)
- <http://blogs.vmware.com/apps/oracle/>
- Great Videos
	- <http://www.youtube.com/watch?v=V51en55eVnM>
	- <http://bit.ly/uy7o7W>
	- <http://bit.ly/t1Kskb>

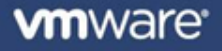

# **Thank You**

*Solution Presentation - Don Sullivan* 

 *– Senior Systems Engineer - Database Specialist*

*sullivand@vmware.com*

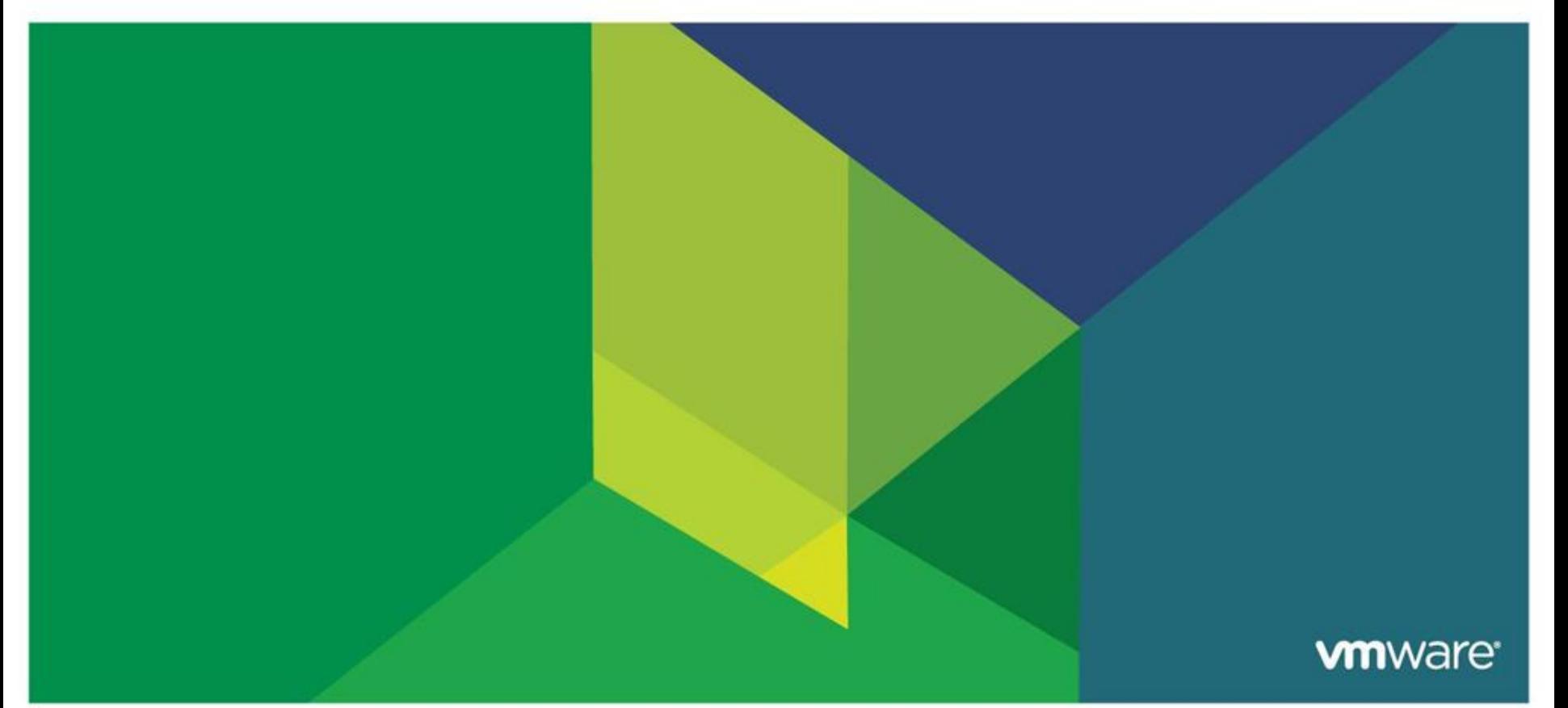